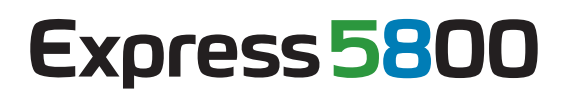

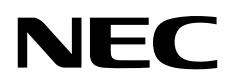

# **ExpressUpdate Agent**

第**1**章概要 第**2**章 動作環境 第**3**章 インストール 第**4**章 注意事項

> Rev.3.02 © NEC Corporation 2011

<span id="page-1-0"></span>۰

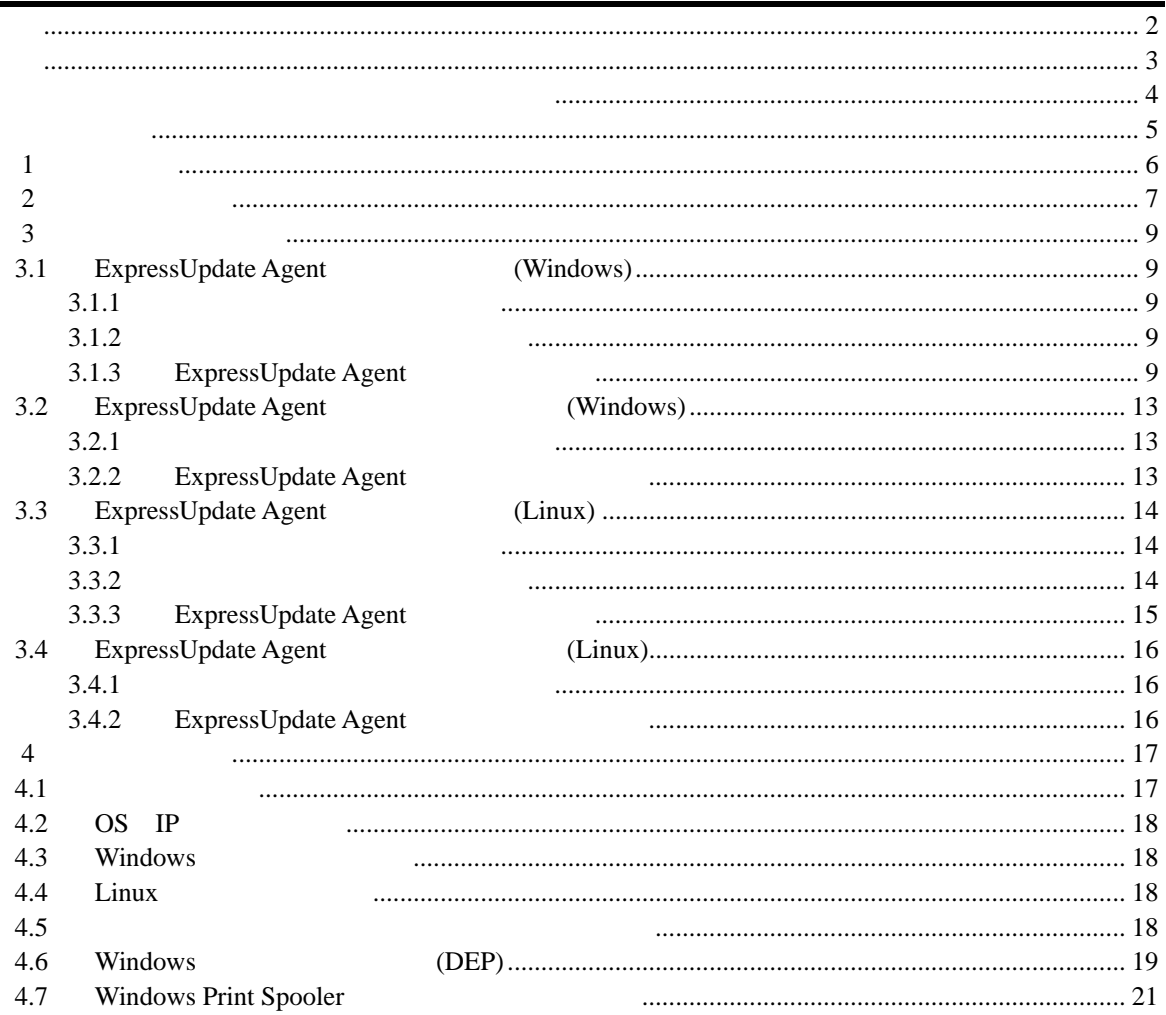

<span id="page-2-0"></span>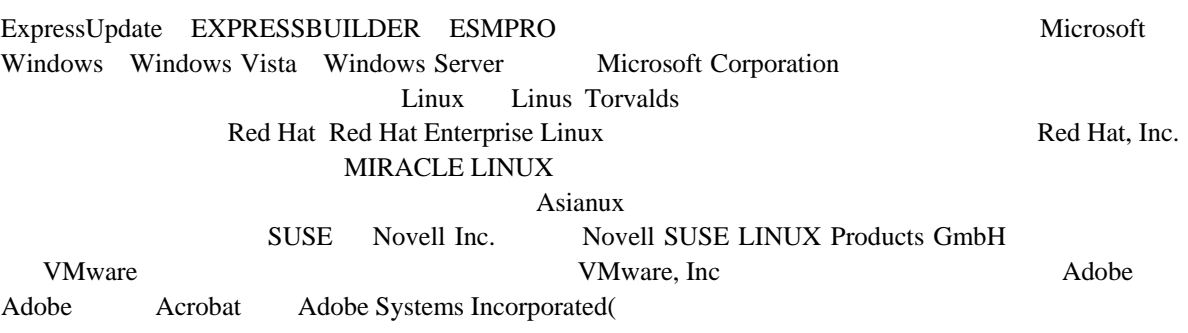

Windows7 Windows® 7 Stater Windows® 7 Home Basic Windows® 7 Home Premium Windows® 7 Professional Windows® 7 Enterprise Windows® 7 Ultimate Windows Server 2008 R2 Microsoft® Windows Server® 2008 R2 Standard operating system Microsoft® Windows Server® 2008 R2 Enterprise operating system Windows Server 2008 Microsoft® Windows Server® 2008 Standard operating system Microsoft® Windows Server® 2008 Enterprise operating system Microsoft® Windows Server® 2008 Standard 32-Bit operating system Microsoft® Windows Server® 2008 Enterprise 32-Bit operating system Windows Vista Windows Vista® Business Windows Vista® Home Basic Windows Vista® Home Premium Windows Vista® Enterprise Windows Vista® Ultimate Mindows Server 2003 x64 Editions Microsoft® Windows Server® 2003 R2, Standard x64 Edition operating system Microsoft® Windows Server® 2003 R2, Enterprise x64 Edition operating system Microsoft® Windows Server® 2003 Standard x64 Edition operating system Microsoft® Windows Server® 2003 Enterprise x64 Edition operating system Windows Server 2003 Microsoft® Windows Server® 2003 R2, Standard Edition operating system Microsoft® Windows Server® 2003 R2, Enterprise Edition operating system Microsoft® Windows Server® 2003 Standard Edition operating system Microsoft® Windows Server® 2003 Enterprise Edition operatingsystem Windows XP Windows & XP Professional x64 Edition

operating system Windows® XP Professional operating system Windows® XP Home Edition operating system

<span id="page-3-0"></span>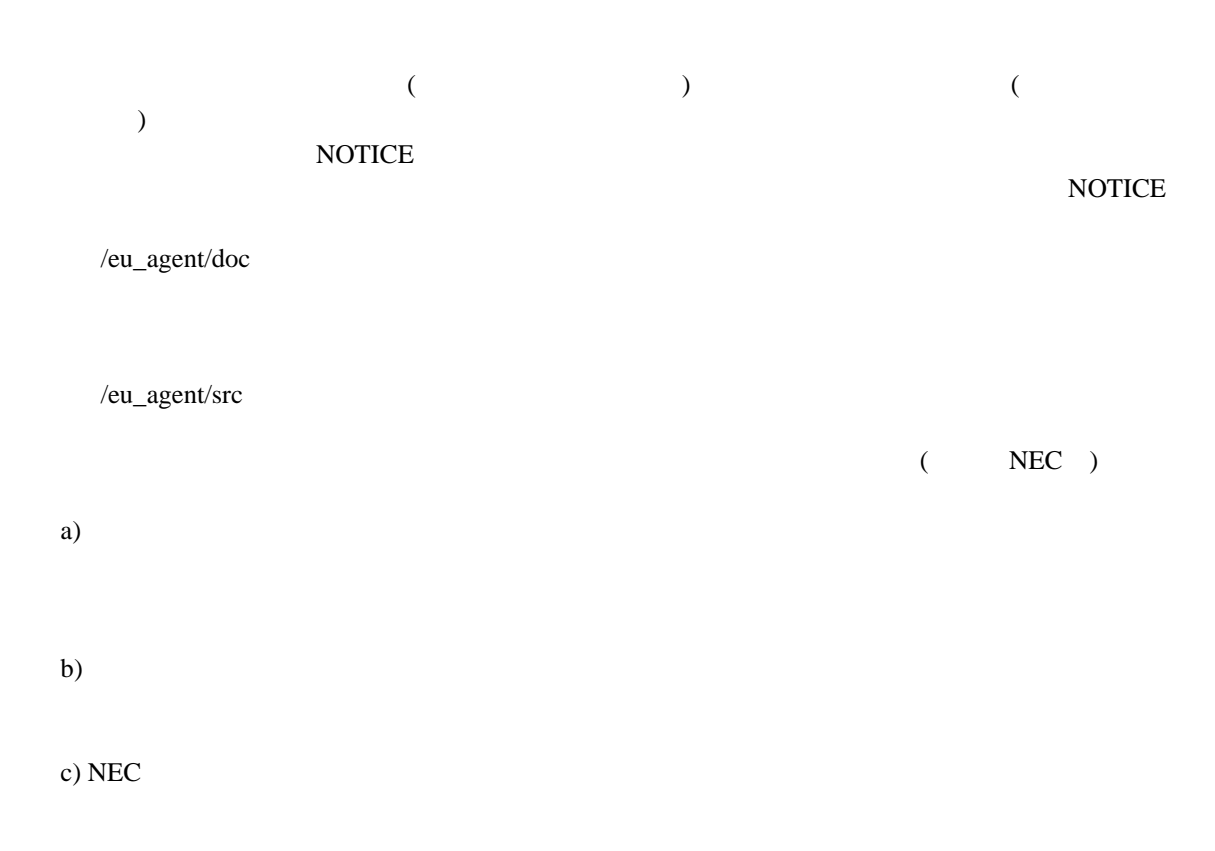

### Copyright

Apache Axis2, Apache Rampart : Copyright (c) The Apache Software Foundation libiconv : Copyright (c) Free Software Foundation, Inc. libxml2 : Copyright (c) Daniel Veillard. All Rights Reserved. OpenSLP : Copyright (c) Caldera Systems, Inc OpenSSL : Copyright (c) The OpenSSL Project. zlib : Copyright (c) Jean-loup Gailly and Mark Adler

### ご注意

 $(1)$ 

### $(2)$

 $(3)$ 

# $(4)$

(5)  $(4)$ 

<span id="page-4-0"></span>ExpressUpdate Agent ExpressUpdate Agent

 ご注意  $\overline{O}$  OS いちは、それについては、それについては、それについては、それについては、それについては、それについては、それについては、それについては、それについては、それについては、それについては、それについては、<br>このスタインラインについては、それについては、それについては、それについては、それについては、それについては、それについては、それについては、それについては、それについては、それについては、それについては、それについては ESMPRO/ServerManager Ver5

 $\begin{tabular}{ll} \multicolumn{2}{l}{{\bf EXPRESSBULDER}}\\ & \multicolumn{2}{l}{\bf \end{tabular}} \vspace{0.05in} {\bf \end{tabular}}$ 

本書中の記号

第**1**章 概要

<span id="page-5-0"></span>ExpressUpdate Agent ESMPRO/ServerManager(Ver5.1 )

 $)$ 

ESMPRO/ServerManager(Ver5.1

# <span id="page-6-0"></span>第**2**章 動作環境

ExpressUpdate Agent ExpressUpdate Agent

```
 ハードウェア
```

```
ESMPRO/ServerManager(Ver5.1 )
    \bulletExpress5800 iStorage NS
    \bullet512MB
    \bullet300MB
 ソフトウェア
        OS 
        Microsoft Windows Server 2003 Standard Edition/Enterprise Edition (SP1 )
        Microsoft Windows Server 2003 R2 Standard Edition/Enterprise Edition 
        Microsoft Windows Server 2003 Standard Edition/Enterprise Edition (x64 SP1 )
        Microsoft Windows Server 2003 R2 Standard Edition/Enterprise Edition (x64) 
        Microsoft Windows Server 2008 Standard/Enterprise/ServerCore 
        Microsoft Windows Server 2008 Standard/Enterprise/ServerCore (x64) 
        Microsoft Windows Server 2008 R2 Standard/Enterprise/ServerCore (x64) 
        Microsoft Windows XP Professional (SP2
        Microsoft Windows XP Professional (x64 SP2 )
        Microsoft Windows Vista Ultimate/Business/Enterprise 
        Microsoft Windows Vista Ultimate/Business/Enterprise (x64) 
        Microsoft Windows 7 Ultimate/Professional/Enterprise 
        Microsoft Windows 7 Ultimate/Professional/Enterprise (x64) 
        Red Hat Enterprise Linux ES 4 (x86, x64) 
        Red Hat Enterprise Linux AS 4 (x86, x64) 
        Red Hat Enterprise Linux Advanced Platform 5 (x86, x64) 
        Red Hat Enterprise Linux Server 5 (x86, x64) 
        Red Hat Enterprise Linux Server 6 (x86, x64) 
        Miracle Linux 4.0 – Asianux Inside (x86, x64) 
        Asianux Server 3 ==MIRACLE LINUX V5 (x86, x64) 
        SUSE Linux Enterprise Server 10 (SP2, SP3)(x86, x64) 
        VMware ESX4.1 
                                 ExpressUpdate Agent
        OS QUE RESOLVED SO S
```
- Windows Server 2008 R2 Server Core Wow6432Node ExpressUpdate Agent ExpressUpdate Agent Wow6432Node
- ExpressUpdate Agent Red Hat Enterprise Linux Server 6 (x64)

glibc $(i686)$ nss-softokn-freebl(i686 )  $\text{libxml}(i686)$ zlib(i686 )  $libstdc++(i686)$  $libgcc(i686)$  $\bullet$ ExpressUpdate Agent OpenSLP (OS OpenSLP SUSE Linux Enterprise Server VMware ESX4.1 ExpressUpdate Agent (Solid ExpressUpdate Agent  $($ Apache Axis2c ExpressUpdate Agent 0penSLP SLP ExpressUpdate Agent ります。ExpressUpdate Agent をインストールする前に、OpenSLP 以外の SLP ソフト ExpressUpdate Agent SUSE Linux Enterprise Server VMware ESX4.1 OpenSLP ExpressUpdate Agent をインストールすることができません。OpenSLP をアンインス Windows Universal RAID Utility Ver 2.10 OpenSLP SUSE Linux Enterprise Server VMware ESX4.1 ExpressUpdate Agent OS Communication OpenSLP  $<$  OS  $\qquad \qquad$  OpenSLP  $>$ ExpressUpdate Agent OS OpenSLP OpenSLP  $<$  OS  $\qquad \qquad$  OpenSLP  $>$ ExpressUpdate Agent OS OpenSLP OpenSLP  $<$  OS  $\qquad$  OpenSLP  $>$ ExpressUpdate Agent OpenSLP ExpressUpdate Agent Axis2c ExpressUpdate Agent **Axis2c** Axis2c Windows Universal RAID Utility Ver 2.10 Axis2c ExpressUpdate Agent 
only expressUpdate  $\overline{S}$ ESMPRO/ServerManager < ExpressUpdate Agent (Windows) > ESMPRO/ServerManager (Windows) Ver5.1 ESMPRO/ServerManager (Liunx) Ver5.1 < ExpressUpdate Agent (Linux) > ESMPRO/ServerManager(Windows) Ver5.21 ESMPRO/ServerManager(Liunx) Ver5.14 ESMPRO/ServerManager ESMPRO/ServerManager ESMPRO/ServerManager Ver5 セットアップガイド」を参照してください。

 $\overline{\text{OS}}$ 

# <span id="page-8-0"></span>第**3**章 インストール

# <span id="page-8-1"></span>**3.1 ExpressUpdate Agent** (Windows)

ExpressUpdate Agent

### <span id="page-8-2"></span>3.1.1

ExpressUpdate Agent  $2 \angle$ Administrator Windows

### <span id="page-8-3"></span>3.1.2

 $\blacksquare$ 

ExpressUpdate

Agent ¥eu\_agent¥setup.exe

### **EXPRESSBUILDER**

ExpressUpdate Agent

- 
- (1) Windows EXPRESSBUILDER DVD
	-

(2) ESMPRO **ESMPRO EXpressUpdate Agent** 

### EXPRESSBUILDER ExpressUpdate Agent

EXPRESSBUILDER ¥win¥eu\_agent¥setup.exe

(例:¥001¥win¥eu\_agent¥setup.exe)

# <span id="page-8-4"></span>**3.1.3 ExpressUpdate Agent**

ExpressUpdate Agent

(1) ExpressUpdate Agent

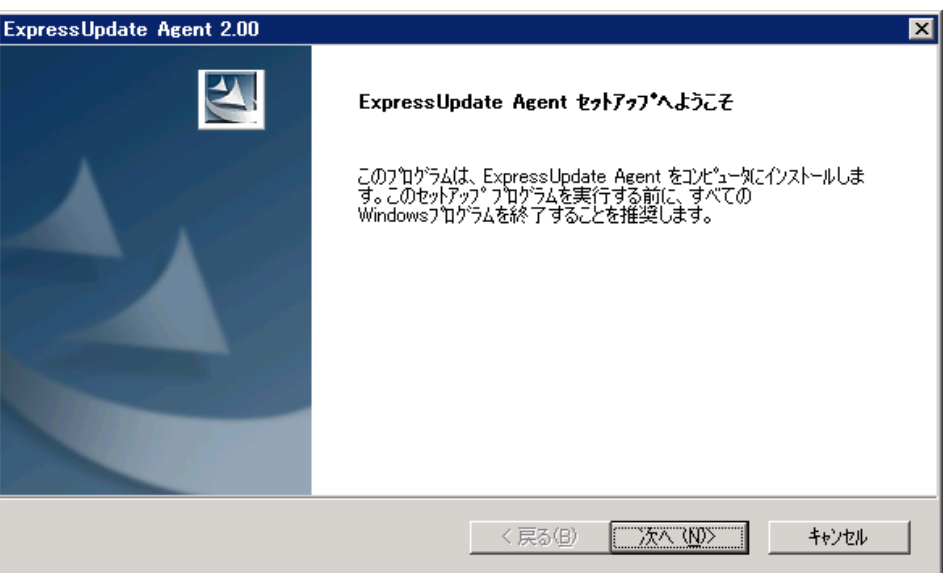

### (2) ExpressUpdate Agent

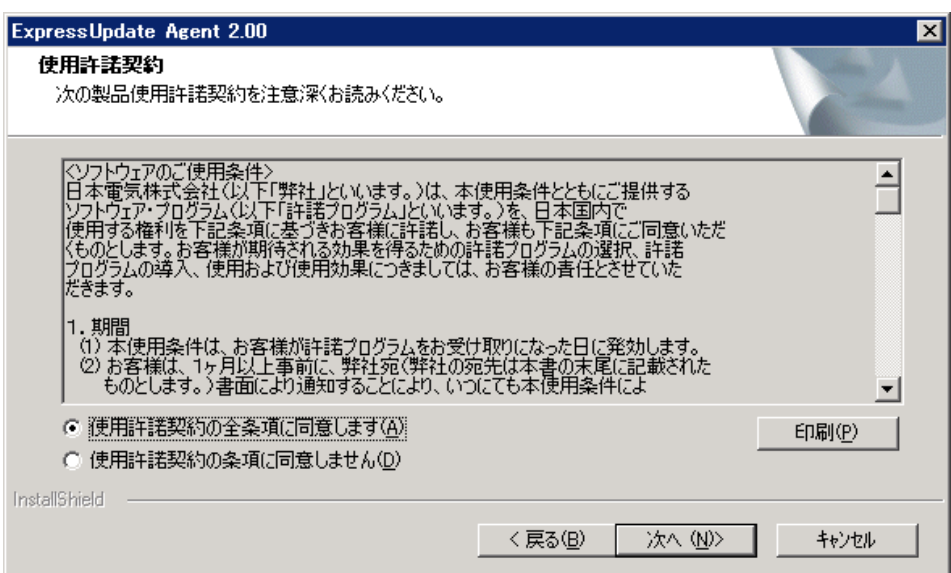

 $(3)$ 

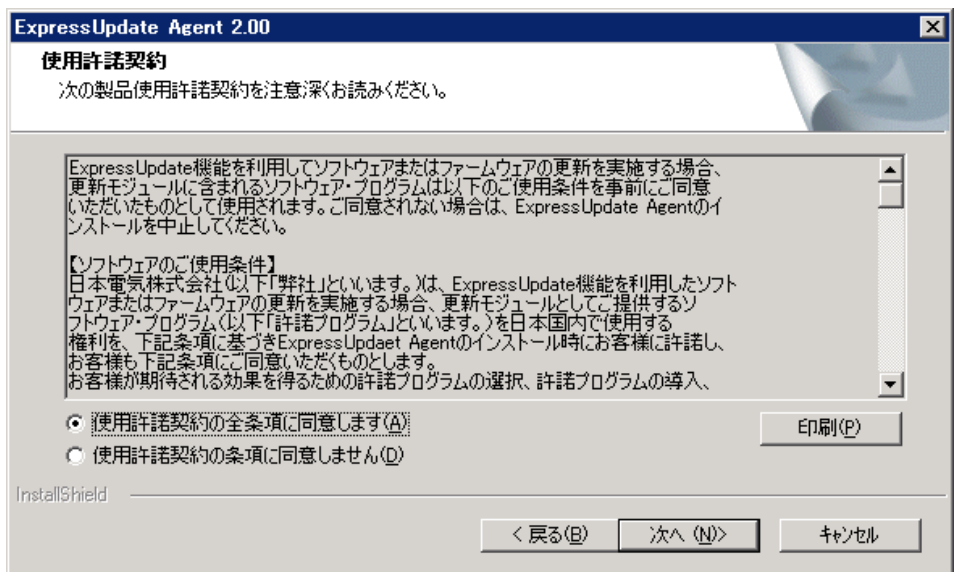

 $<$ x64 >

<システムドライブ>¥ Program Files (x86)¥axis2c¥bin

 $(4)$ 

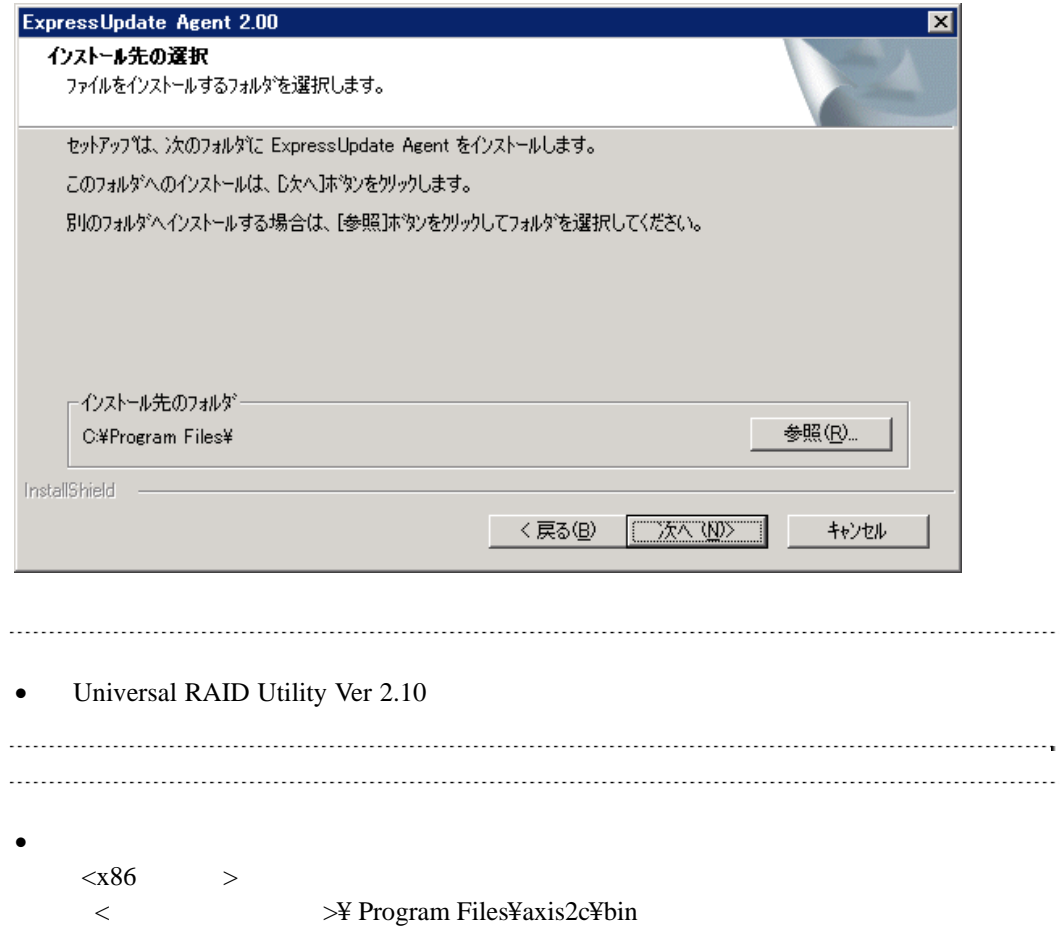

### $(5)$

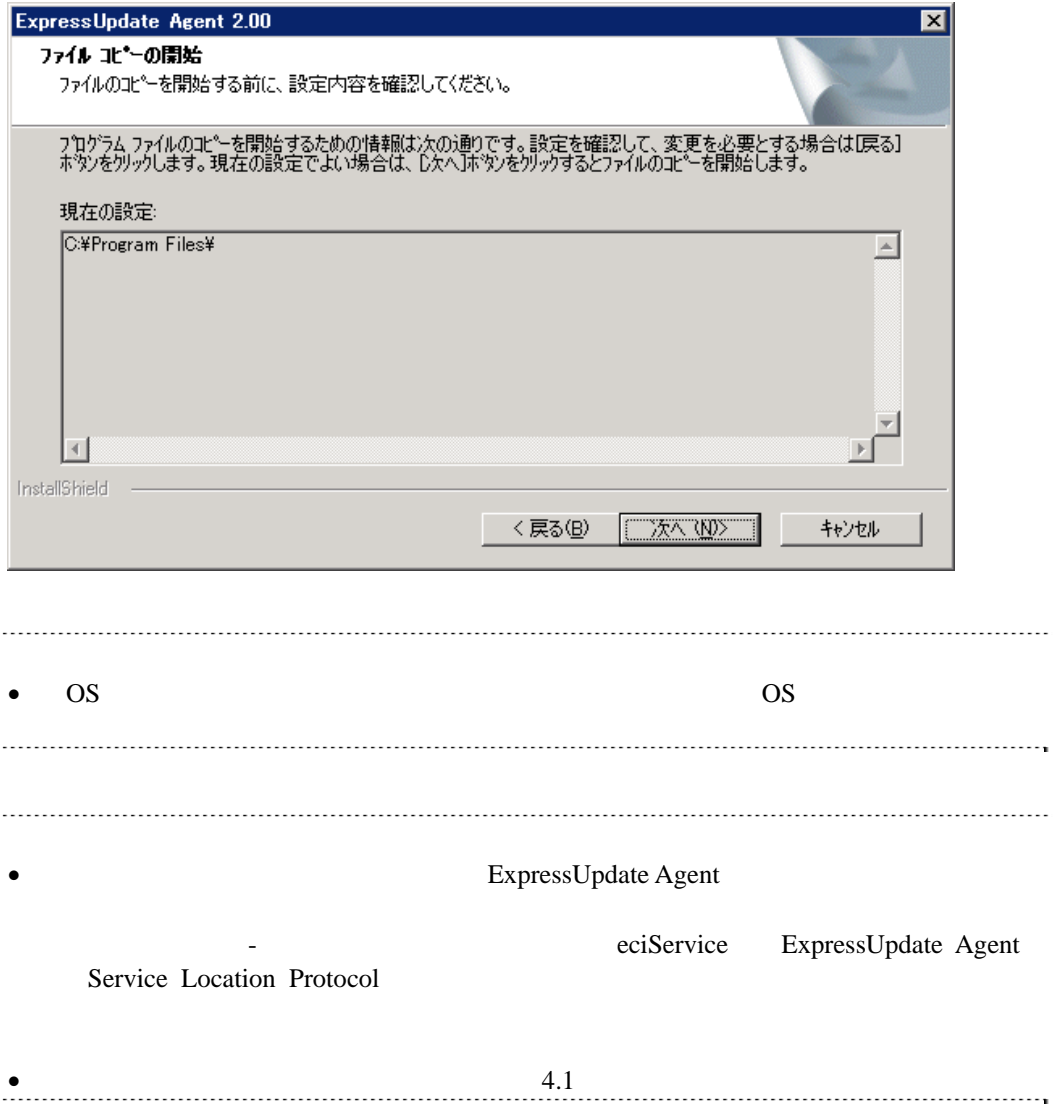

# <span id="page-12-0"></span>**3.2 ExpressUpdate Agent** (Windows)

ExpressUpdate Agent

### <span id="page-12-1"></span>3.2.1

ExpressUpdate Agent Administrator Windows

### <span id="page-12-2"></span>**3.2.2 ExpressUpdate Agent**

### Windows **Contract and The Theorem 2012**

ExpressUpdate Agent

• OS Server Core ExpressUpdate Agent  $\begin{array}{ccccccc} \multicolumn{2}{c}{} & \multicolumn{2}{c}{} & \multic$ setup.exe /z"UNINSTALL" 

# <span id="page-13-0"></span>**3.3 ExpressUpdate Agent** (Linux)

ExpressUpdate Agent

# **3.3.1** インストールを始める前に

<span id="page-13-1"></span>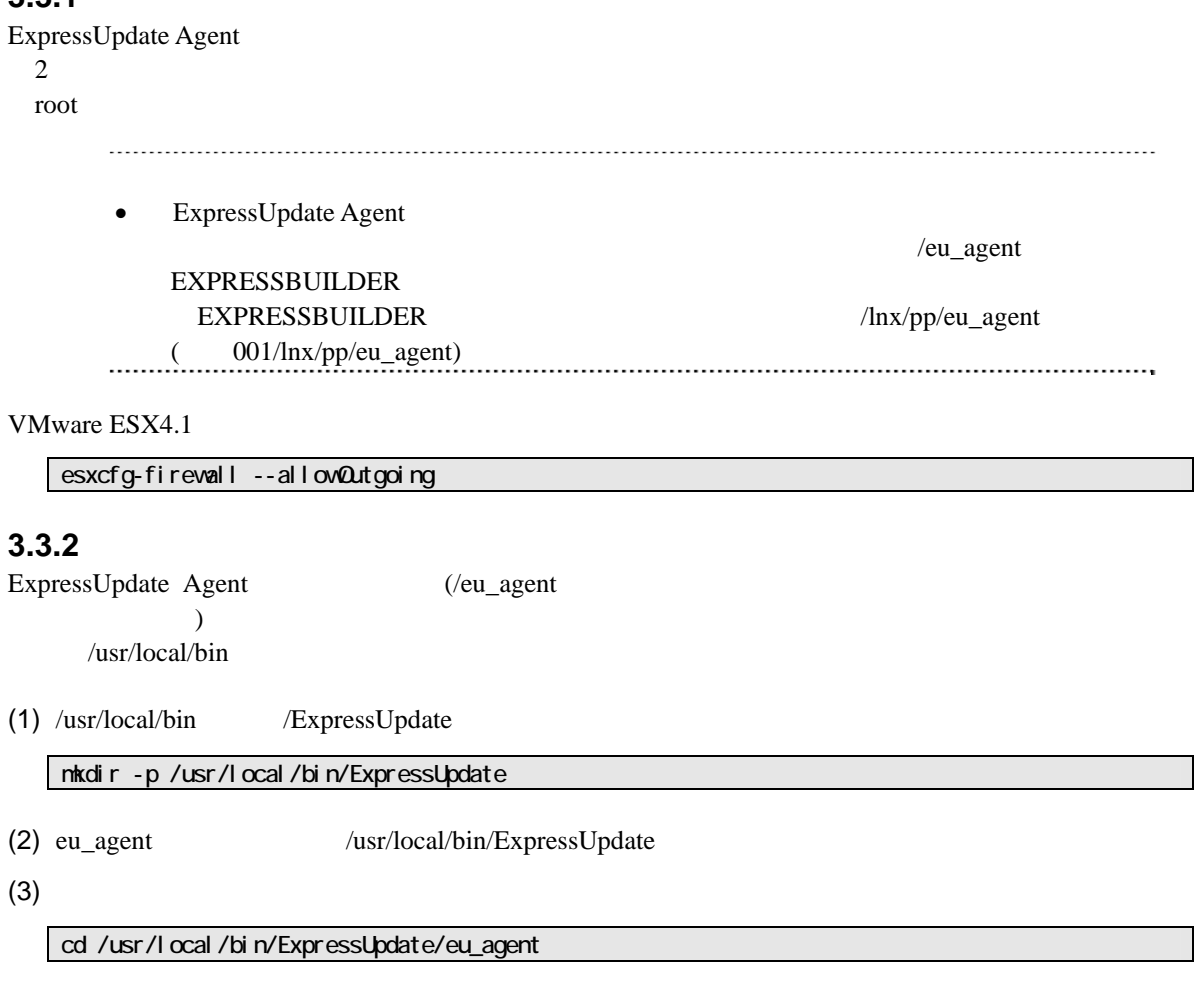

<span id="page-13-2"></span> $(4)$ 

tar xzvf ExpressUpdateAgent-N.NN-x.tgz

N.NN

# <span id="page-14-0"></span>**3.3.3 ExpressUpdate Agent**

ExpressUpdate Agent

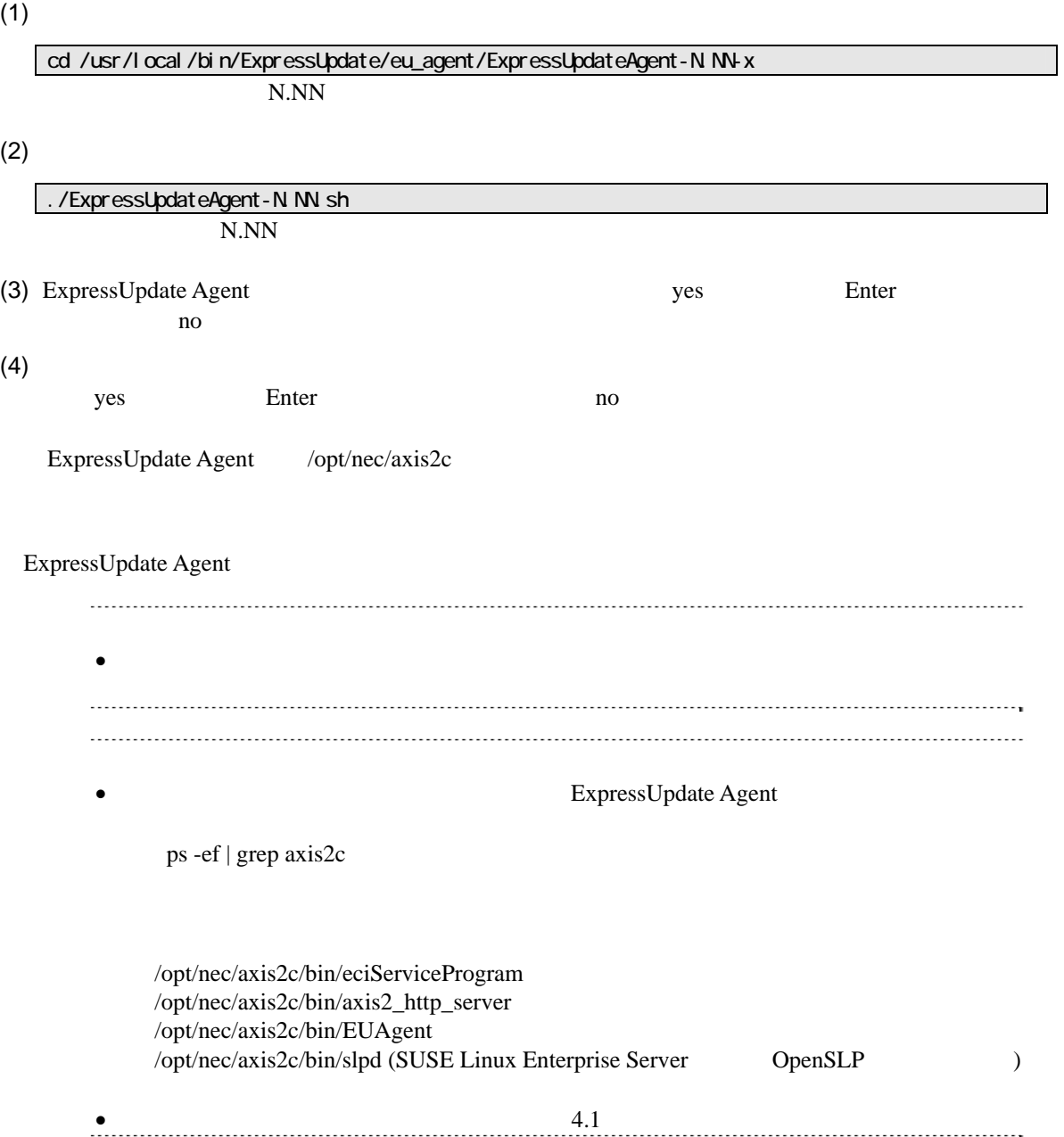

# <span id="page-15-0"></span>3.4 ExpressUpdate Agent (Linux)

ExpressUpdate Agent

### <span id="page-15-1"></span>3.4.1

ExpressUpdate Agent root

# <span id="page-15-2"></span>**3.4.2 ExpressUpdate Agent**

ExpressUpdate Agent

 $(1)$ 

N.NN cd /usr/local/bin/ExpressUpdate/eu\_agent/ExpressUpdateAgent-N.NN-x

 $(2)$ 

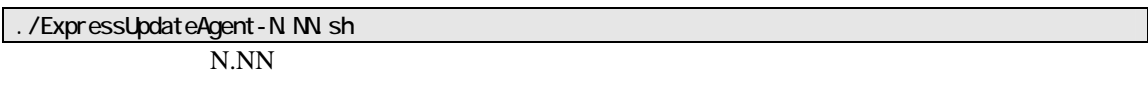

(3) ExpressUpdate Agent **Contract and Route Agent** delete Enter

ExpressUpdate Agent

# <span id="page-16-0"></span>第**4**章 注意事項

## <span id="page-16-1"></span>**4.1** インストール

ExpressUpdate Agent

### ExpressUpdate Agent (Windows) CD/DVD 現象になった場合は、CD/DVD 等の媒体からハードディスク上にインストーラをコピーしてか

eciService 0.000 and 2.000 and 2.000 and 2.000 and 2.000 and 2.000 and 2.000 and 2.000 and 2.000 and 2.000 and 2.000 and 2.000 and 2.000 and 2.000 and 2.000 and 2.000 and 2.000 and 2.000 and 2.000 and 2.000 and 2.000 and 2

eciService

ExpressUpdate Agent Axis2c  $Axi2c$ 

Windows

AXIS2C\_HOME

 $\cos$ 

Linux axis2\_http\_server axis2\_http\_server

```
ExpressUpdate Agent (Linux) SELinux SELinux
```
libsemanage.semanage\_link\_sandbox: Could not access sandbox base file /etc/selinux/targeted/modules/tmp/base.pp. /usr/sbin/senanage: /opt/nec/axis2c/xxxxx/xxxxx

<u>SELinux</u> 2008年のポリシーをアップデートした場合は、以下の手順で再度 SELinux のだい

### $(1)$

semanage fcontext -a -t textrel\_shlib\_t /opt/nec/axis2c/services/eciService/libeciService.so senanage fcontext -a -t textrel\_shlib\_t /opt/nec/axis2c/services/eciServicePlain/libeciServicePlain.so semanage fcontext -a -t textrel\_shlib\_t /opt/nec/axis2c/lib/libpwcb.so.0.0.0.0 chcon -f -t textrel\_shlib\_t /opt/nec/axis2c/services/eciService/libeciService.so chcon -f -t textrel\_shlib\_t /opt/nec/axis2c/services/eciServicePlain/libeciServicePlain.so chcon -f -t textrel\_shlib\_t /opt/nec/axis2c/lib/libpwcb.so.0.0.0

### (2) ExpressUpdate Agent

cd /opt/nec/axis2c/bin ./eciServiceReStart.sh

# <span id="page-17-0"></span>**4.2 OS IP**

ExpressUpdate Agent

OS IP ExpressUpdate Agent IP

# <span id="page-17-1"></span>**4.3 Windows**

ExpressUpdate Agent

axis2\_http\_server slpd

# <span id="page-17-2"></span>**4.4 Linux**

ExpressUpdate Agent 
ExpressUpdate  $\overline{P}$ Agent 2008 and 2008 and 2008 and 2008 and 2008 and 2008 and 2008 and 2008 and 2008 and 2008 and 2008 and 2008 a

ExpressUpdate Agent

ExpressUpdate Agent

 $(1)$  root

 $(2)$ 

cd /opt/nec/axis2c/bin

 $(3)$ 

./eci\_setport.sh

# <span id="page-17-3"></span>**4.5** 管理対象装置のサーバマネージメントドライバ

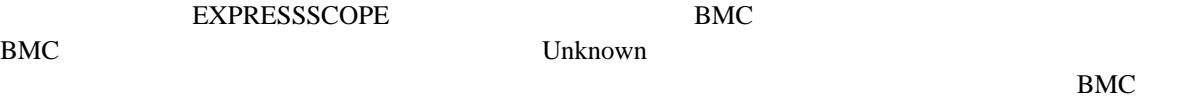

Windows EXPRESSBUILDER

Linux

http://www.express.nec.co.jp/linux/dload/esmpro/index.html

# <span id="page-18-0"></span>**4.6 Windows**データ実行防止機能**(DEP)**

ExpressUpdate Agent Windows (DEP)

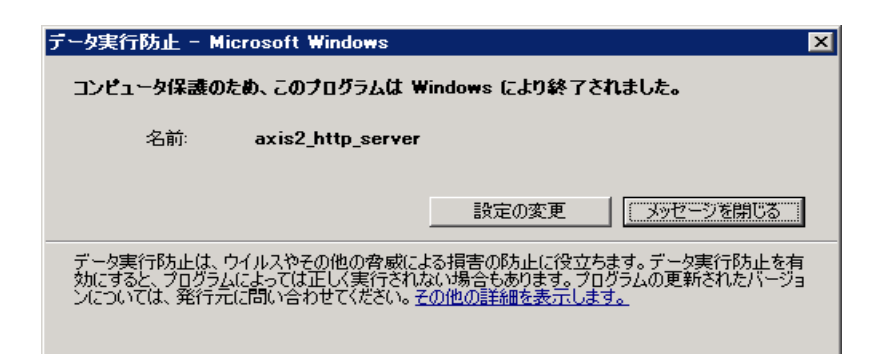

 $DEP$ 

- $(1)$  Windows
- $(2)$

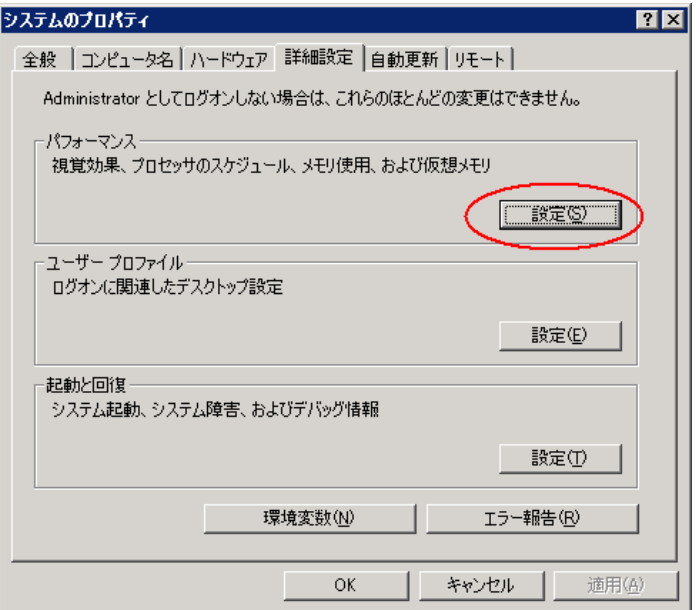

 $\overline{DEP}$ 

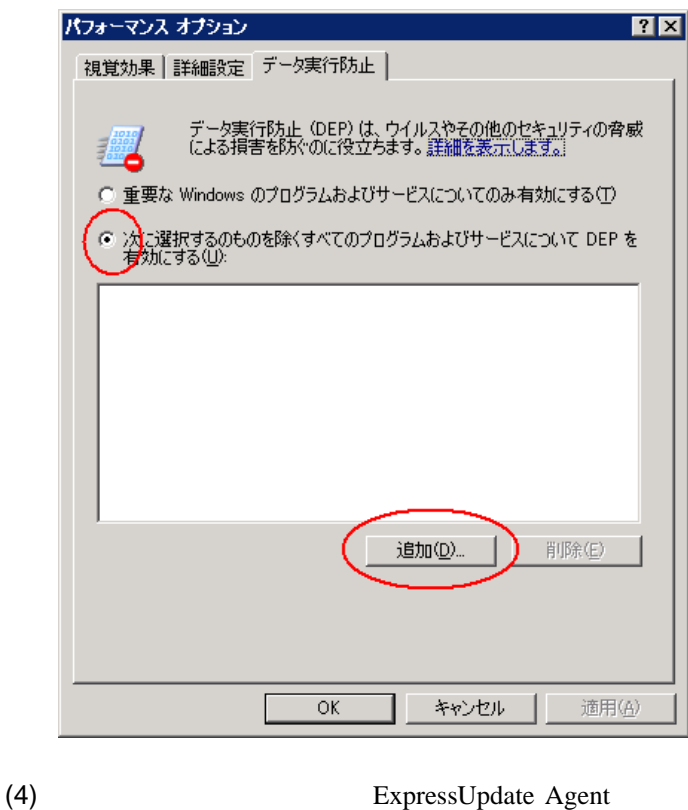

EUAgent.exe

eciServiceProgram axis2\_http\_server

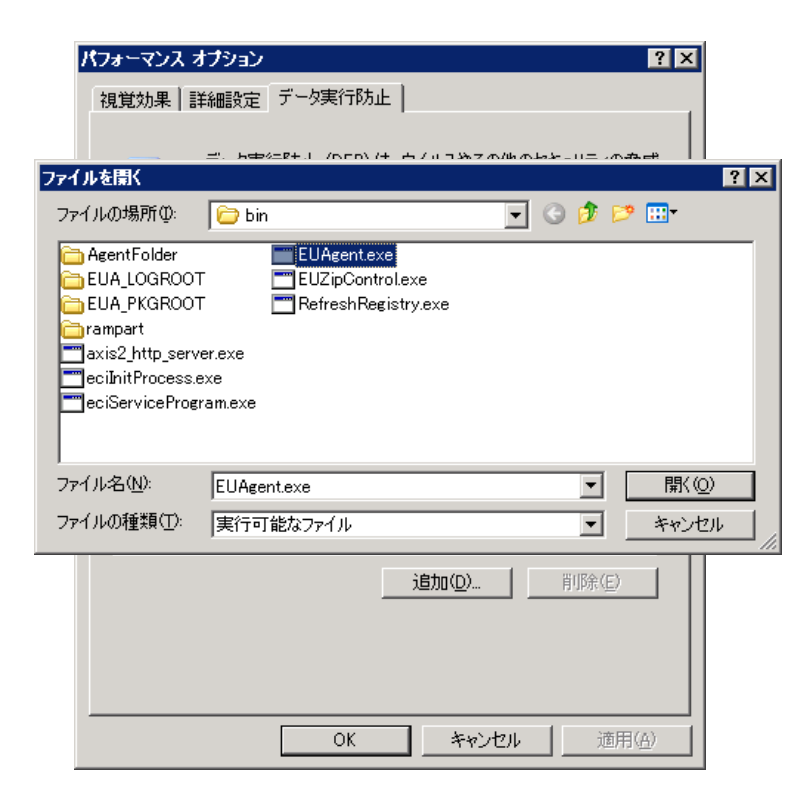

 $(3)$ 

 $(5)$  OK

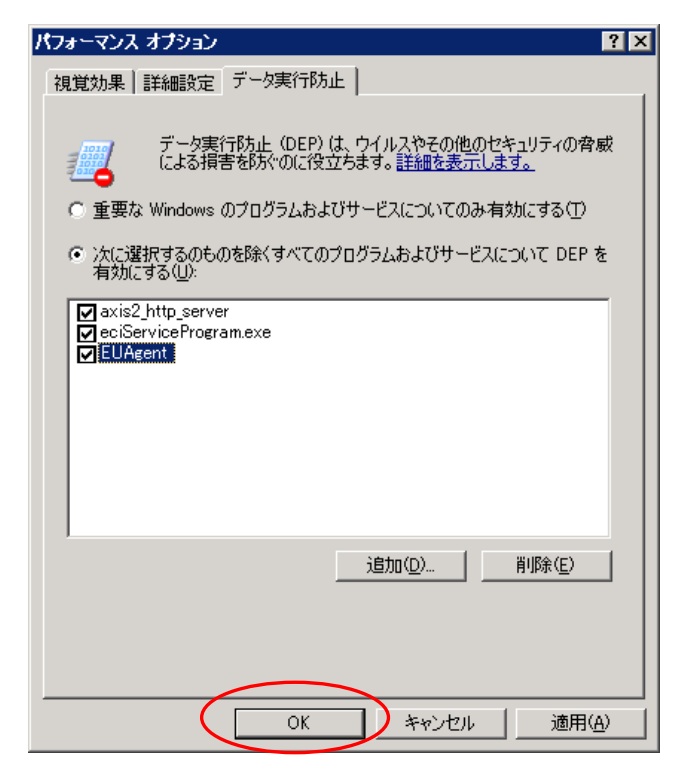

 $(6)$  OS OS

# <span id="page-20-0"></span>**4.7 Windows Print Spooler**

Print Spooler eciService Print Spooler eciService (1) Print Spooler **the Print Spooler** eciService 2 (2) Print Spooler Print Spooler

(3) Print Spooler

(4) eciService

### **Revision History**

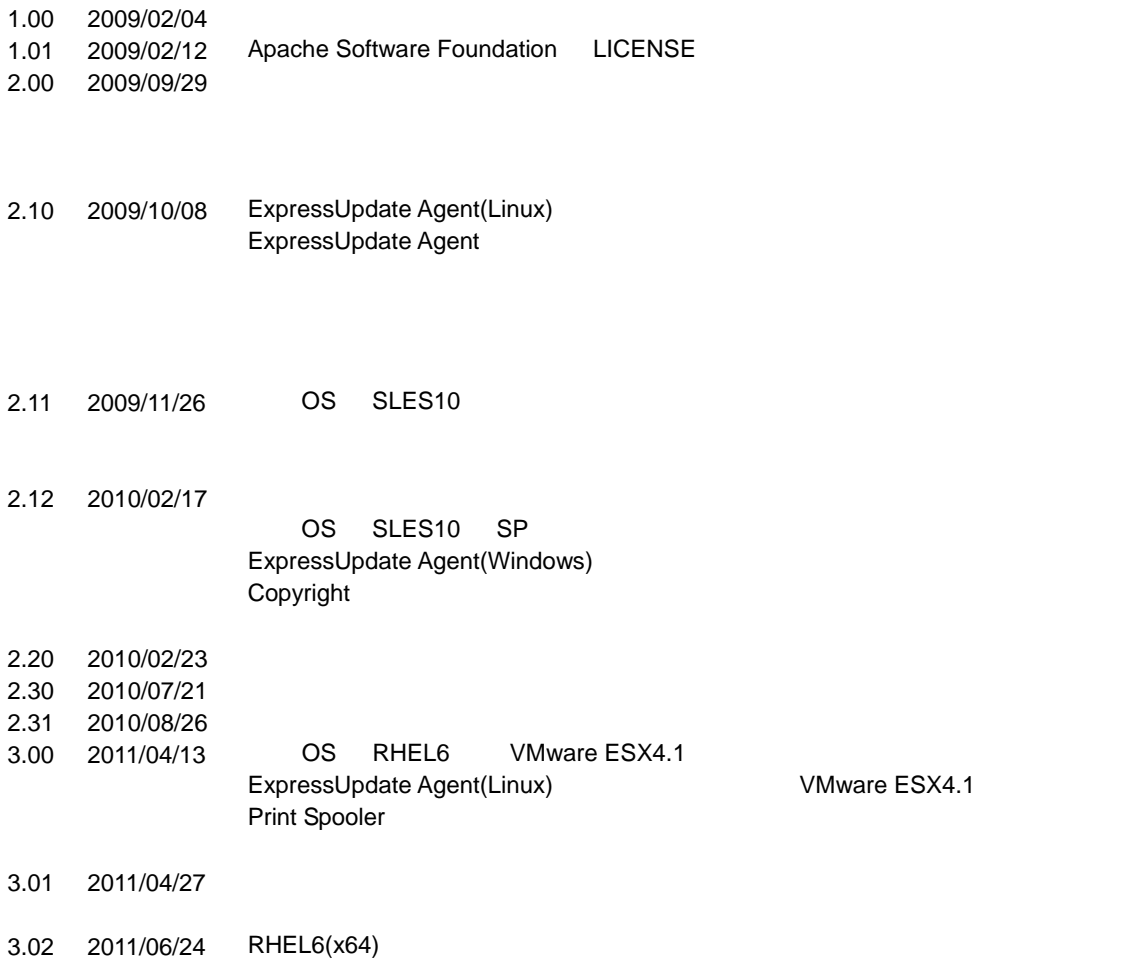

ExpressUpdate Agent

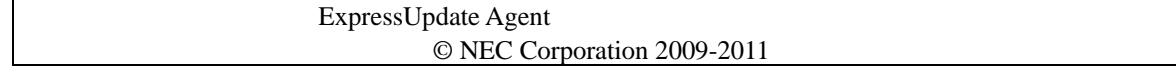